**00054840** (IR50)

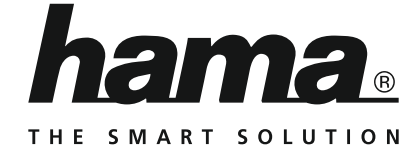

# **Internet Radio**

# **Internetradio**

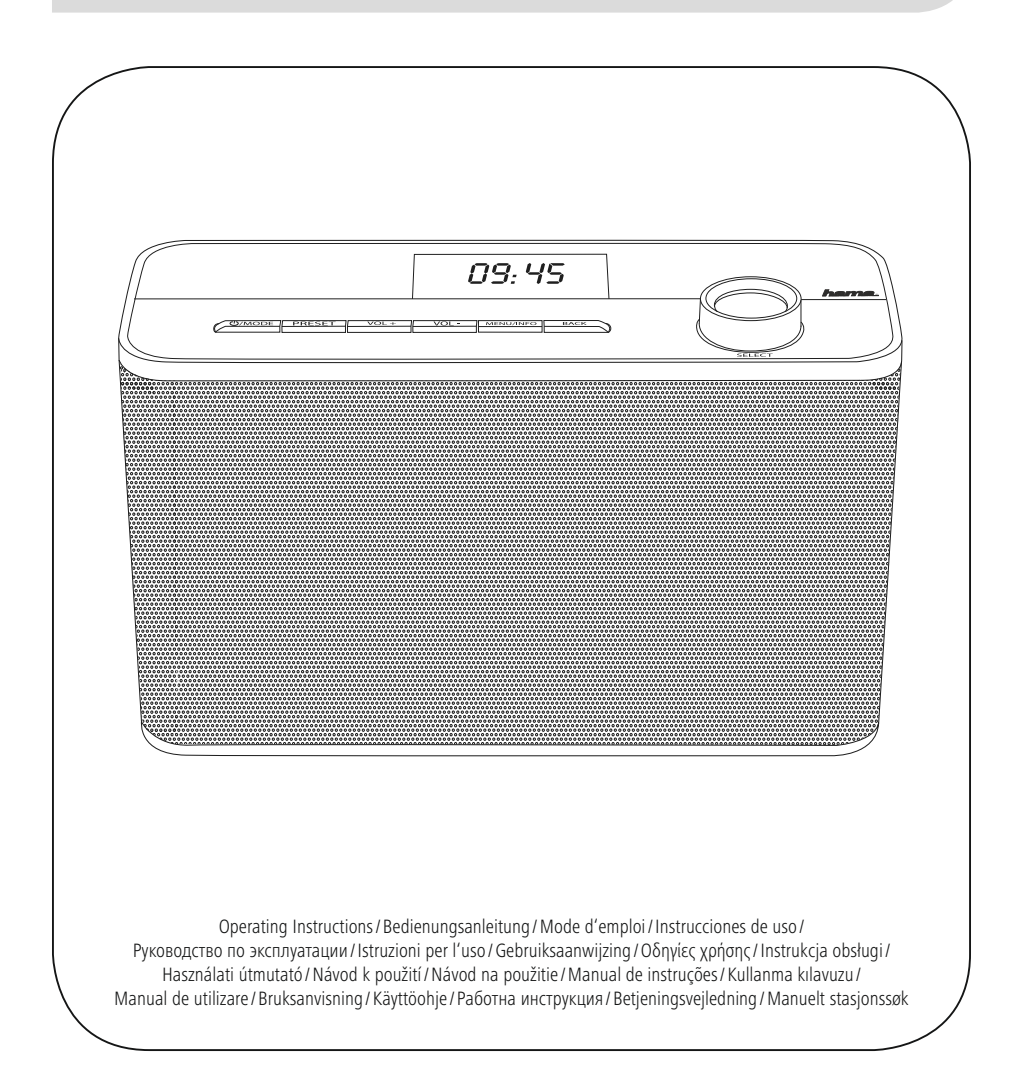

# **SK** Návod na použitie

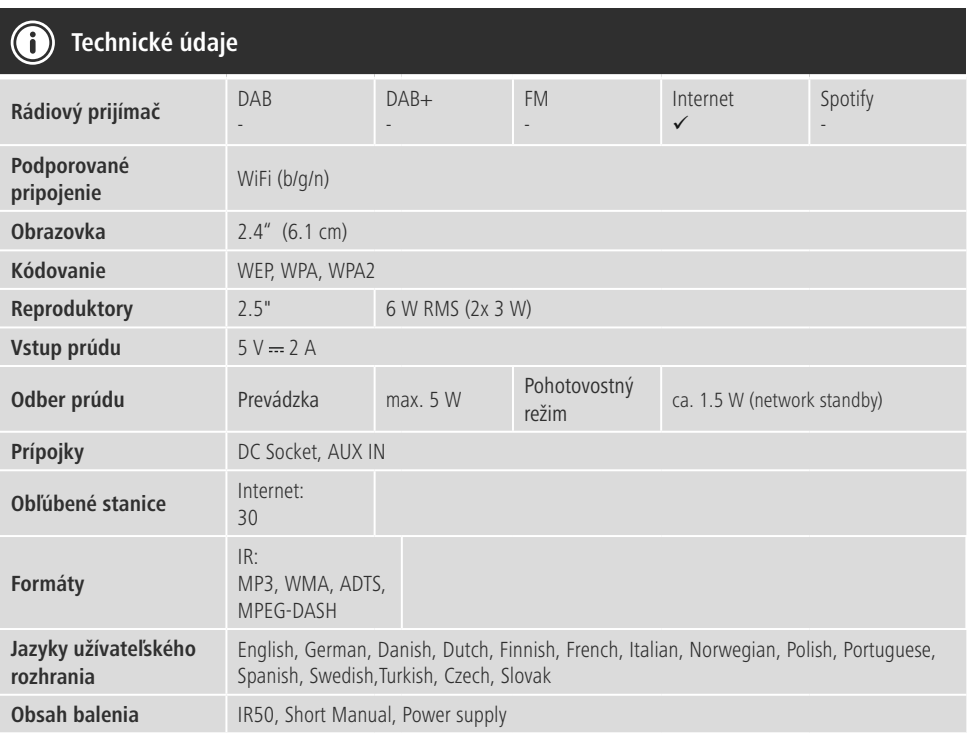

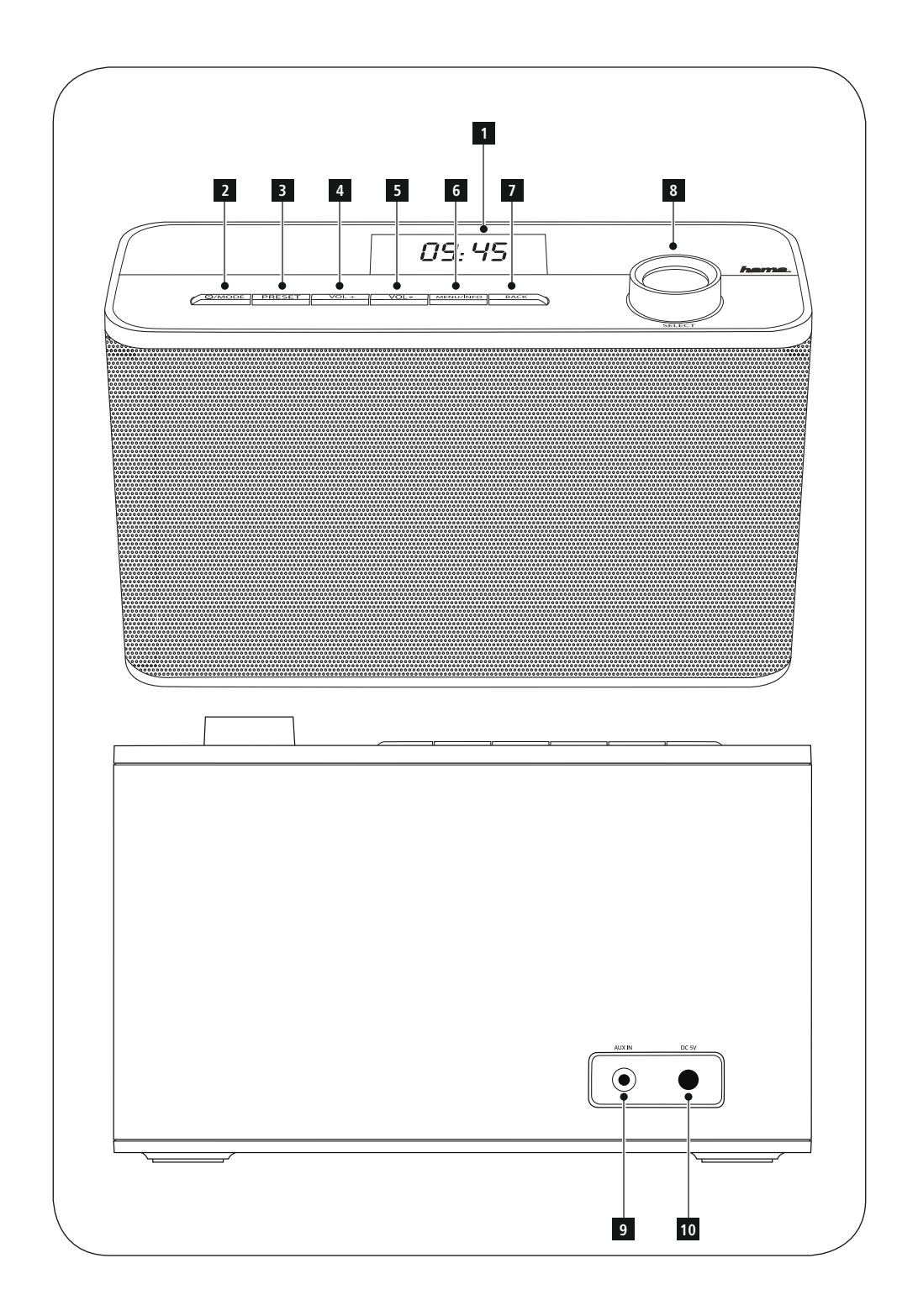

# **Ovládacie a indikačné prvky**

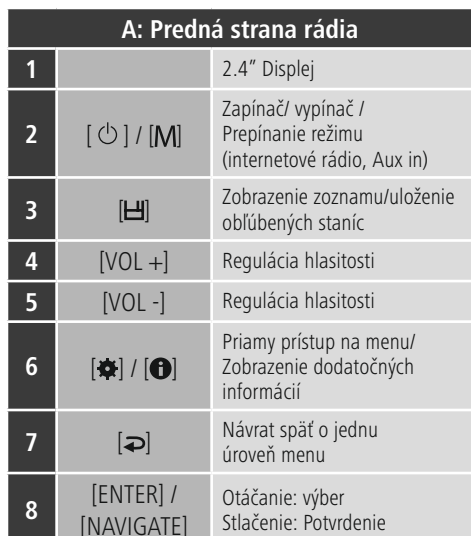

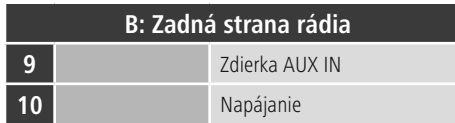

# **Poznámka**

\* Toto rádio je vybavené výmennou anténou. Môžete použiť aktívnu alebo pasívnu anténu vybavenú .<br>koaxiálnou prípoikou.

# **Obsah**

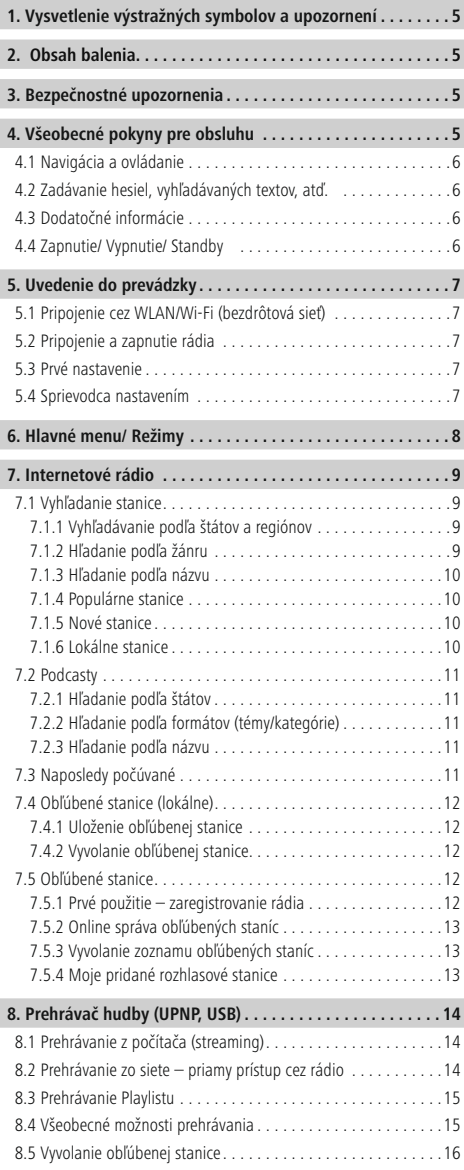

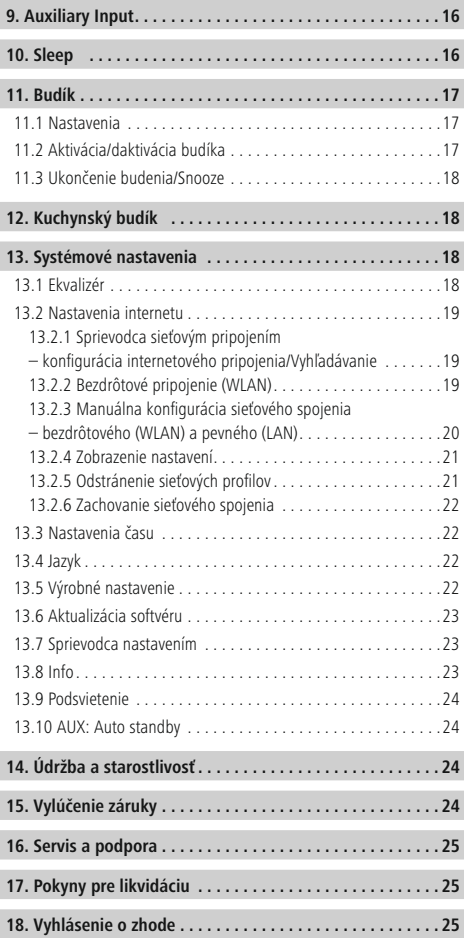

#### **Štruktúra menu**

**HLAVNÉ MENU\***

**INTERNETOVÉ RÁDIO** Naposledy počúvané Zoznam staníc Moje obľúbené stanice Lokálne stanice **Stanice** Štáty zánre Vyhľadať stanicu Populárne stanice Nové stanice Podcasty Štáty Formáty Vyhľadať podcast Moje pridané rozh-lasové stanice **Help** Získať prístupový kód F<sub>AQ</sub> Systémové nastavenia Hlavné menu **PREHRÁVAČ HUDBY** Zdieľané médiá Prehrať USB **Playlist** Opakovať **Shuffle** Vyprázdniť playlist Odstránenie servera Systémové nastavenia Hlavné menu **AUXILIARY INPUT** Systémové nastavenia Hlavné menu **SLEEP BUDÍK** Budík 1 Budík 2 **KUCHYNSKÝ BUDÍK**

#### **SYSTÉMOVÉ NASTAVENIA** \*\*

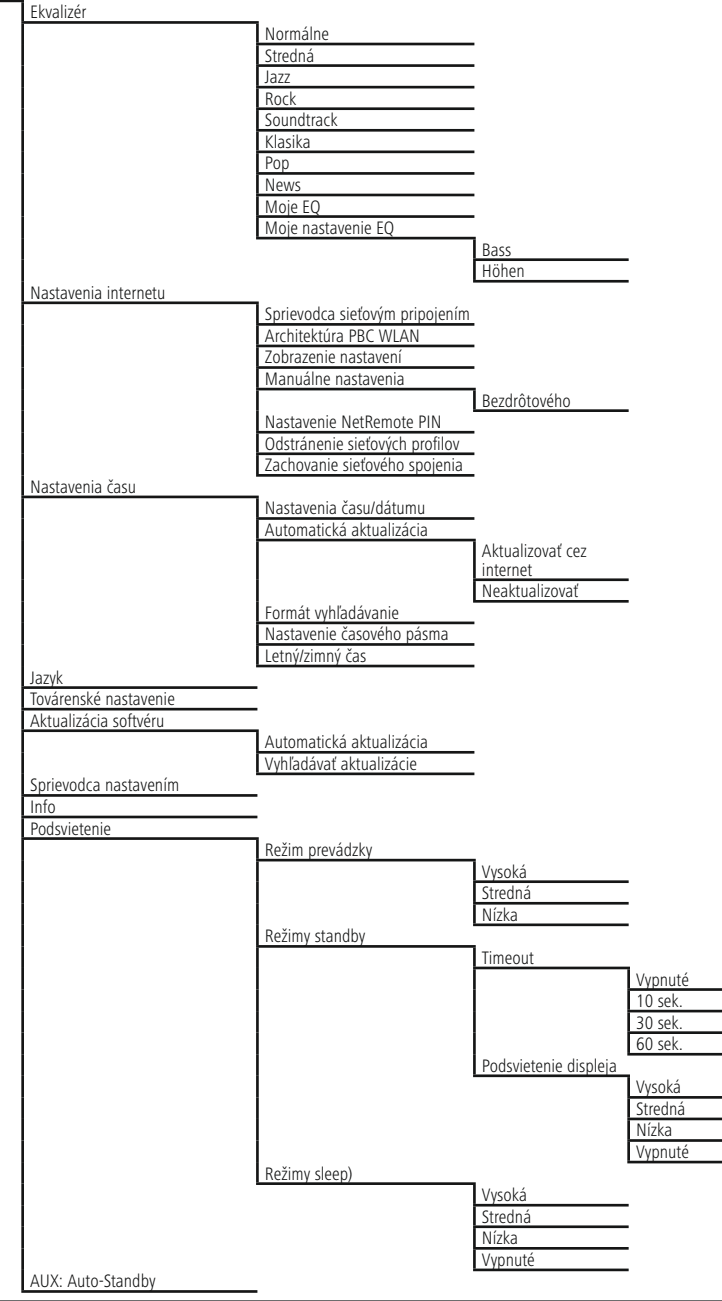

 $\overline{\hat{\Omega}}$ 

<span id="page-7-0"></span>Ďakujeme, že ste sa rozhodli pre výrobok Hama. Prečítajte si všetky nasledujúce pokyny a informácie. Uchovajte tento návod na použitie pre prípadné budúce použitie. Pokiaľ výrobok predáte, dajte tento návod novému majiteľovi.

### **1. Vysvetlenie výstražných symbolov a upozornení**

# **Upozornenie**

Tento symbol označuje bezpečnostné upozornenie, ktoré poukazuje na určité riziká a nebezpečenstva.

# **Poznámka**

Tento symbol označuje dodatočné informácie, alebo dôležité poznámky.

# **Nebezpečenstvo elektrického úderu**

Tento symbol upozorňuje na nebezpečenstvo dotyku neizolovaných častí výrobku, ktoré sú eventuálne pod tak vysokým nebezpečným napätím, že hrozí nebezpečenstvo elektrického úderu.

# **2. Obsah balenia**

- Internetové rádio
- sieťový adaptér

# **3. Bezpečnostné upozornenia**

- Tento výrobok je určený pre súkromné použitie v domácnosti, nie je určený na komerčné použitie.
- Výrobok chráňte pred znečistením, vlhkosťou a prehriatím a používajte ho len v suchých priestoroch.
- Tento výrobok, rovnako ako všetky elektrické výrobky, nepatria do rúk detí!
- Výrobok nenechajte spadnúť a nevystavujte ho silným otrasom.
- Výrobok neprevádzkujte mimo svojich výkonových medzí uvedených v technických údajoch.
- Obalový materiál uchovávajte mimo dosahu detí, hrozí nebezpečenstvo udusenia.
- Likvidujte obalový materiál okamžite podľa platných miestnych predpisov na likvidáciu odpadov.
- Na prístroji nerobte žiadne zmeny. Dôjde tak ku strate nárokov zo zákonnej zodpovednosti za vady.

# **Nebezpečenstvo elektrického úderu**

- Výrobok neotvárajte a neprevádzkujte ho ďalej, ak je poškodený.
- Výrobok nepoužívajte, ak sú poškodené AC adaptér, adaptérový kábel alebo sieťové vedenie.
- Nepokúšajte sa výrobok samostatne ošetrovať alebo opravovať. Prenechajte akékoľvek úkony údržby kompetentnému odbornému personálu.

### **4. Všeobecné pokyny pre obsluhu**

#### **Pokyny pre obsluhu**

- Pri možnosti výberu z viacerých tlačidiel napr. **ÁNO** alebo **NIE**), je zvolené tlačidlo zvýraznené svetlým pozadím.
- V ponukách, ktoré ponúkajú výber z rôznych možností (napr. ekvalizér, aktualizácia atď.), je aktuálne zvolená možnosť označená znakom #.

### <span id="page-8-0"></span>**4.1 Navigácia a ovládanie**

- Otáčaním tlačidla [**ENTER/NAVIGATE**] vyberiete jednotlivé položky menu.
- Výber potvrdíte stlačením tlačidla [**ENTER/NAVIGATE**].

Tento postup je v predkladanom návode na používanie znázornený nasledujúcimi symbolmi.

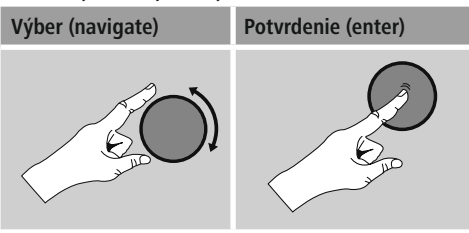

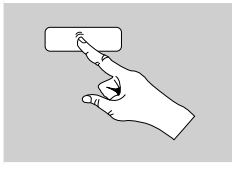

Niektoré funkcie je možné vyvolať pomocou tlačidiel rýchlej voľby. Stlačenie tlačidla rýchlej voľby je znázornené týmto symbolom.

Po stlačení niektorého z tlačidiel rýchlej voľby navigujte pomocou [**ENTER/NAVIGATE**] cez ponúkané položky menu.

### **4.2 Zadávanie hesiel, vyhľadávaných textov, atď.**

- Pomocou tlačidla [**ENTER/NAVIGATE**] zvoľte príslušné čísla a/alebo písmená a výber potvrďte stlačením tlačidla [**ENTER/NAVIGATE**].
- Na korekciu chybného vstupu zvoľte a potvrďte tlačidlo –. Posledný vstup sa vymaže.
- Na zrušenie vstupu zvoľte a potvrďte tlačidlo **ABBR.**
- Ak je vstup kompletný a chcete ho ukončiť, potvrďte ho tlačidlom **OK.**
- Stlačením tlačidla [n]/[O] sa dostanete priamo na tlačidlá **–/OK/ABBR.**

# **4.3 Dodatočné informácie**

Stlačením tlačidla [ $\blacktriangleright$ ]/[O] sa v závislosti od režimu ako aj príslušných staníc, hudobných súborov, atď. zobrazia dodatočné informácie.

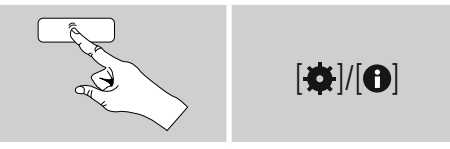

#### • **Opis**

Zobrazenie rozhlasovej stanice, aktuálneho programu, obsahu, tém atď.

• **Žáner/štát programu**

Zobrazí sa žáner (hudobný štýl) a štát/spolková krajina/ región rozhlasovej stanice.

- **Spoľahlivosť**
- **Prenosová rýchlosť**

Zobrazí sa aktuálna prenosová rýchlosť prijímanej rozhlasovej stanice.

• **Codec**

Zobrazenie metódy kódovania na digitalizáciu dát a signálov, napr. MP3, WMA

• **Rýchlosť snímania**

Zobrazenie rýchlosti snímania (sampling/samplerate/ frekvencia snímania),ktorá udáva, ako často za určitý čas sa sníma audiosignál.

• **Prehrávacia pamäť**

Kvalita signálu prijímanej stanice je vyjadrená dĺžkou zobrazeného stĺpca.

- **Aktuálny dátum**
- **Interpret**
- **Album**
- **Priečinok**
- **Cesta**

Zobrazenie cesty k úložisko aktuálne prehrávaného súboru.

#### **4.4 Zapnutie/ Vypnutie/ Standby**

- Ak chcete rádio zapnúť, stlačte tlačidlo  $[O]/[M]$ na zariadení na cca 3 sekundy.
- Ak chcete rádio vypnúť, stlačte tlačidlo  $[**①**]$ /  $[M]$ na zariadení na cca 3 sekundy (Standby).

### <span id="page-9-0"></span>**5. Uvedenie do prevádzky**

# **5.1 Pripojenie cez WLAN/Wi-Fi (bezdrôtová sieť)**

- Presvedčte sa, či je router zapnutý a či je vytvorené internetové/sieťové spojenie.
- Ak ste tak ešte neurobili, aktivujte WLAN pripojenie vášho routera.
- Ak by vám v súvislosti s konfiguráciou routera.bolo niečo nejasné, na vyhľadanie poruchy/riešenie problému použite návod na používanie routera.
- Podrobný návod na konfiguráciu WLAN pripojenia je opísaný v časti **Bezdrôtové pripojenie.**

### **5.2 Pripojenie a zapnutie rádia**

Spojte sieťový kábel so správne nainštalovanou a ľahko prístupnou sieťovou zásuvkou. Sieťový adaptér je vhodný pre rozsah sieťového napätia 100 – 240 V a dá sa tak použiť takmer pre všetky siete striedavého prúdu. Myslite však na to, že k pripojeniu môže byť potrebný špecifický zásuvkový adaptér pre danú krajinu. Príslušný výber produktov nájdete na adrese www.hama.com.

#### 6 **Poznámka**

- Výrobok napájajte len zo zásuvky schválenej na tento účel.
- V prípade viacnásobných zásuviek dávajte pozor na to, aby pripojené spotrebiče neprekročili celkový dovolený príkon.
- Zásuvka musí byť vždy ľahko dostupná.
- Ak výrobok dlhšiu dobu nepoužívate, odpojte ho od elektrickej siete.

Po pripojení výrobku na zásuvku prebehne inicializácia. Rádio sa zapne.

Pri prvotnej konfigurácii rádia vám pomôže **Sprievodca nastavením.**

### **5.3 Prvé nastavenie**

Pri prvom uvedení zariadenia do prevádzky sa zobrazia dostupné jazyky menu. Pre výber požadovaného jazyka postupujte nasledovne:

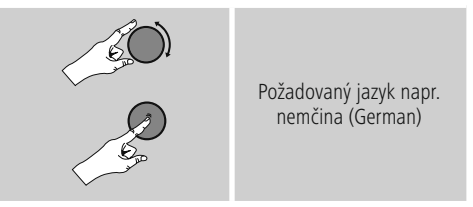

#### **5.4 Sprievodca nastavením**

Po nastavení jazyka môžete spustiť Sprievodcu nastavením (**ÁNO**)/Preskočiť (**NIE**), ktorý vám uľahčí prvé nastavenie.

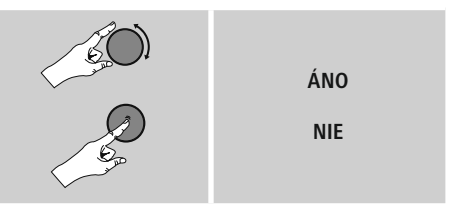

#### **Poznámka – spustenie so Sprievodcom nastavením alebo bez**

- Na jednoduché a rýchle prvé uvedenie zariadenia do prevádzky (nastavenie času a dátumu, nakonfigurovanie internetového pripojenia, atď.) vám odporúčame použiť Sprievodcu nastavením (**ÁNO**).
- Ak chcete predsa len prvé nastavenie pomocou Sprievodcu nastavením preskočiť, zvoľte **NIE.** Všetky nastavenia uskutočnené pomocou Sprievodcu nastavením môžete neskôr vykonať aj jednotlivo cez systémové nastavenia. Alternatívne môžete Sprievodcu nastavením nechať kedykoľvek zbehnúť nanovo.
- Zvoľte následne **ÁNO** resp.**NIE**, ak chcete, aby sa Sprievodca nastavením pri nasledujúcom zapnutí rádia vykonal resp. nevykonal. Nachádzate sa v **hlavnom menu.**

#### <span id="page-10-0"></span>**Dátum/Čas 12/24-hodinový formát času** • **Automatická aktualizácia**

#### • **Aktualizovať cez internet** Pri voľbe tejto možnosti sa čas a dátum nastavia automaticky cez internetové spojenie. Zvoľte okrem toho časové pásmo miesta, na ktorom sa nachádzate a taktiež, ak si to želáte (**ZAP**), prestavenie na letný/zimný čas..

• **Neaktualizovať** Čas a dátum (**DD-MM-RRRR**) musíte nastaviť ručne, pretože sa nezosynchronizuje automaticky.

### **Zachovať sieťové spojenie**

Pri tomto nastavení ide o funkciu energetickej úspory rádia. Pri deaktivovanej funkcii (**NIE #**) sa sieťový modul vypne, ak rádio aktívne nevyužíva sieťové spojenie (napr. v režime standby). Po vypnutí týmto spôsobom nie je možné získať prístup k rádiu cez PC, smartphone alebo tablet. - Ak využívate streaming alebo ovládanie prostredníctvom aplikácie, musíte túto položku menu aktivovať (**ÁNO #**). Štandardne je táto funkcia deaktivovaná.

#### **Sprievodca sieťovým pripojením – konfigurácia internetového pripojenia**

#### **Poznámka – odkaz na iné miesto v tomto návode na používanie**

Kvôli väčšiemu rozsahu tejto kapitoly venujte pozornosť informáciám uvedeným v bode **13.2.1. Sprievodca sieťovým pripojením – konfigurácia internetového pripojenia.**

Ukončením Sprievodcu sieťovým pripojením sa ukončí aj Sprievodca nastavením. Na displeji sa zobrazí príslušné upozornenie. Potvrďte ukončenie stlačením tlačidla [**ENTER/ NAVIGATE**], aby ste sa dostali do hlavného menu.

# **6. Hlavné menu/ Režimy**

Do hlavného menu sa dostanete nasledujúcim spôsobom:

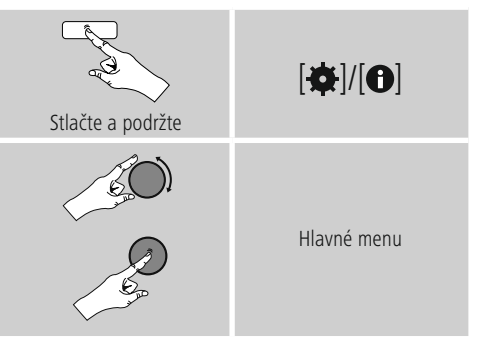

Hlavné menu obsahuje viaceré prevádzkové režimy a ďalšie priame prístupy, ktoré sú samostatne vysvetlené v nasledujúcich kapitolách.

- **7. Internetové rádio**
- **8. Prehrávač hudby**
- **9. Auxiliary Input**
- **10. Sleep**
- **11. [Budík](#page-18-1)**
- **12. [Kuchynský](#page-18-1) budík**
- **13. Systémové [nastavenia](#page-20-1)**

Nasledujúce režimy môžete zvoliť opakovaným stlačením tlačidla [O]/ [M].

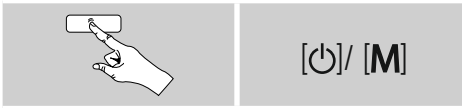

# <span id="page-11-0"></span>**7. Internetové rádio**

Rádio využíva databázu vTuner\*. Na portáli http://www. wifiradio-frontier.com.môžete využívať stanice bez priamej registrácie. Podrobný návod na používanie nájdete v bode **7.5. Obľúbené stanice.**

# **Poznámka**

\* Na zabezpečenie plného rozsahu funkcií a výkonnosti výrobku je možná zmena poskytovateľa databázy.

Opakovaným stláčaním tlačidla [O]/ [M] aktivujte prevádzkový režim **Internetové rádio.**

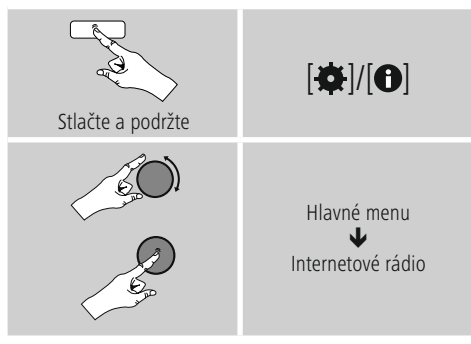

# **7.1 Vyhľadanie stanice**

Rádio ponúka rôzne možnosti vyhľadávania požadovaných staníc.

- Navigujte v jednotlivých vyhľadávacích funkciách a ich možnostiach pomocou tlačidla [**ENTER/NAVIGATE**].
- Ak ste našli požadovanú stanicu, potvrďte ju stlačením tlačidla [**ENTER/NAVIGATE**]. Rádio začne reprodukovať zvolenú stanicu.

# **7.1.1 Vyhľadávanie podľa štátov a regiónov**

Ak chcete vyhľadať stanicu z určitých kontinentov, štátov a regiónov, postupujte nasledovne:

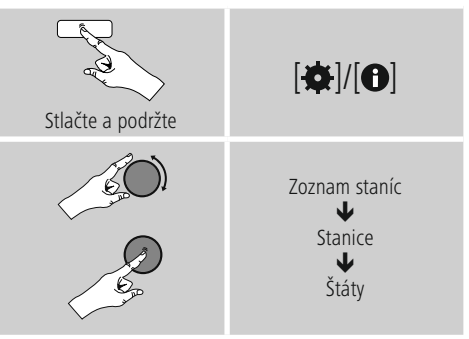

Po užšom vymedzení štátu/regiónu vyberte stanicu zo všetkých staníc alebo zo staníc usporiadaných podľa žánru.

# **7.1.2 Hľadanie podľa žánru**

Na vyhľadanie stanice určitého hudobného smeru alebo podľa ťažiskových tém postupujte nasledovne:

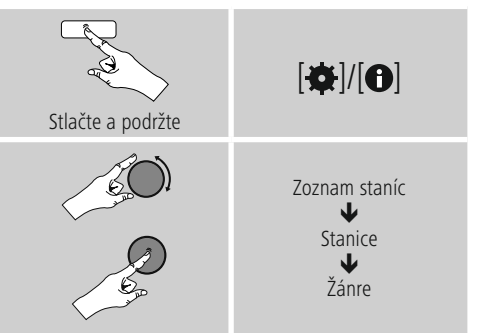

Po užšom vymedzení žánru vyberte stanicu zo všetkých alebo z predvolených staníc alebo zo staníc usporiadaných podľa štátov.

# <span id="page-12-0"></span>**7.1.3 Hľadanie podľa názvu**

Ak poznáte názov požadovanej stanice, môžete ju cielene vyhľadať.

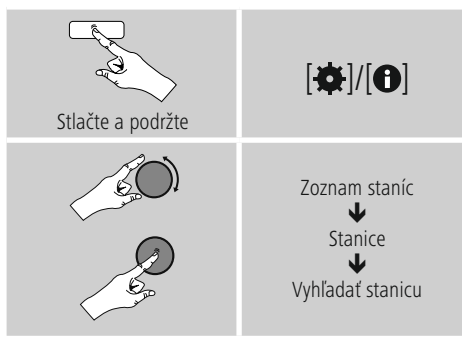

Zadajte do vstupného poľa úplný alebo čiastočný názov stanice a na spustenie vyhľadávania stlačte tlačidlo **OK.** Získate zoznam všetkých staníc, ktorých názov obsahuje hľadaný text.

# **7.1.4 Populárne stanice**

Výber najobľúbenejších staníc získate nasledovne:

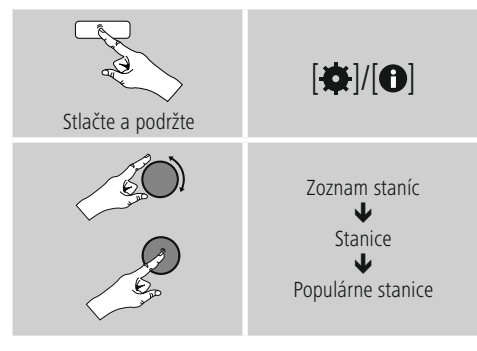

# **7.1.5 Nové stanice**

Stanice, ktoré boli práve ako nové zaradené do databázy, nájdete nasledovne:

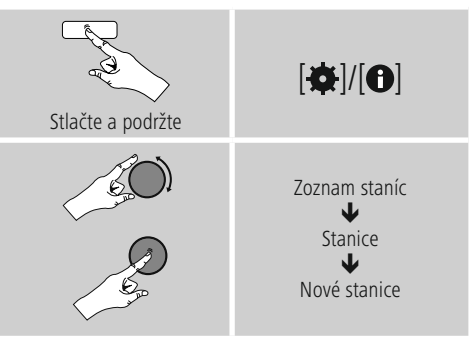

# **7.1.6 Lokálne stanice**

Pre vyhľadanie stanice z vášho štátu (aktuálna pozícia rádia), postupujte nasledovne:

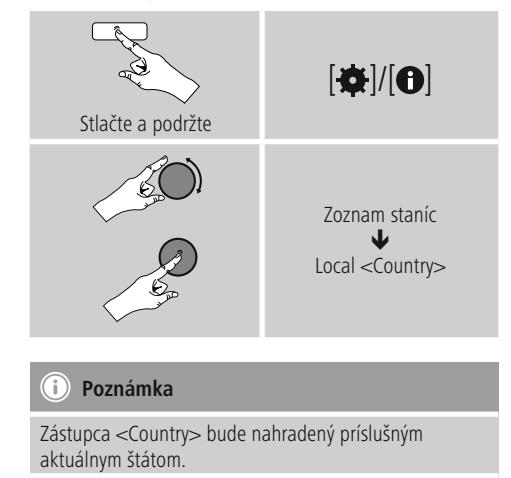

V rámci tohto lokálneho ohraničenia môžete okrem toho stanice filtrovať podľa žánru alebo vybrať stanicu zo všetkých alebo z predvolených staníc.

# <span id="page-13-0"></span>**7.2 Podcasty**

Podcasty sú sťahovateľné príspevky k rôznym témam, sem patria napríklad talkshow, správy a mnoho ďalších. Podcasty je možné sťahovať z internetu. Dostupných je spravidla okolo 10 000 príspevkov. Podobne, ako v prípade rozhlasových staníc, aj tu je možné použiť rôzne filtre alebo hľadať požadovaný podcast v celej databáze.

# **7.2.1 Hľadanie podľa štátov**

Ak chcete vyhľadať podcast z určitých kontinentov, štátov a regiónov, postupujte nasledovne:

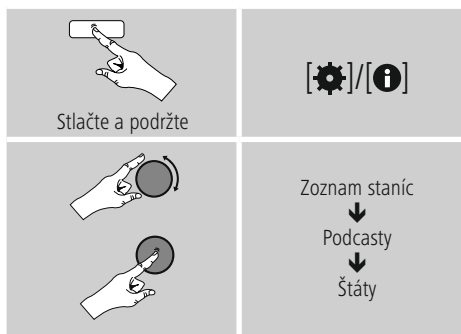

# **7.2.2 Hľadanie podľa formátov (témy/kategórie)**

Po užšom vymedzení štátu/regiónu vyberte podcast zo všetkých staníc alebo zo staníc usporiadaných podľa žánru.

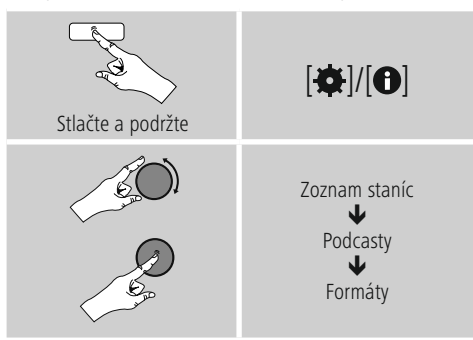

# **7.2.3 Hľadanie podľa názvu**

Ak poznáte názov požadovaného podcastu, môžete ho cielene vyhľadať.

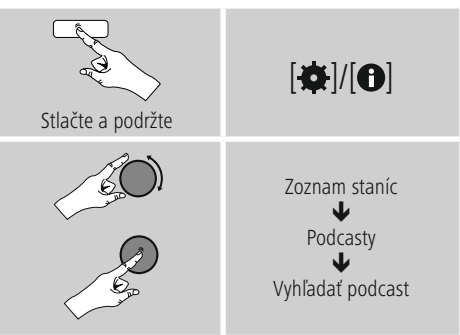

Zadajte do vstupného poľa úplný alebo čiastočný názov podcastu a na spustenie vyhľadávania stlačte tlačidlo **OK.** Získate zoznam všetkých podcastov, ktorých názov obsahuje hľadaný text.

# **7.3 Naposledy počúvané**

Rádio ukladá stanice a podcasty, ktoré ste naposledy naladili, do samostatného zoznamu. Na vyvolanie tohto zoznamu postupujte nasledovne:

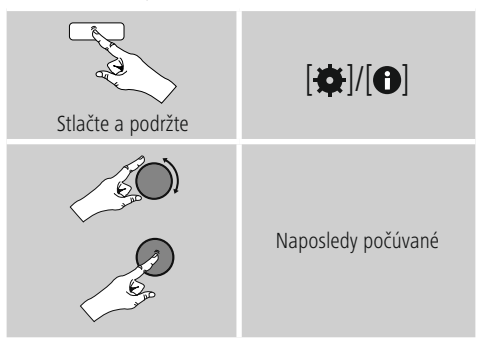

# <span id="page-14-0"></span>**7.4 Obľúbené stanice (lokálne)**

Svoje obľúbené stanice môžete uložiť na 30 pamäťových miest, aby ste k nim mali priamy a rýchly prístup.

# **7.4.1 Uloženie obľúbenej stanice**

- Nastavte stanicu, ktorú chcete uložiť medzi obľúbené.
- Ak ste stanicu naladili, stlačte tlačidlo [H] na prednej strane rádia a podržte ho stlačené.

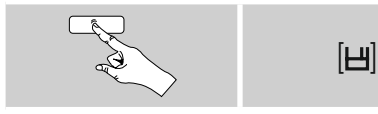

Po cca dvoch sekundách sa zobrazí okno s prehľadom pamäťových miest obľúbených staníc.

- Otáčaním tlačidla [**ENTER/NAVIGATE**] prechádzajte medzi pamäťovými miestami (1 až 30).
- Ak chcete stanicu uložiť na požadovanom pamäťovom mieste, stlačte tlačidlo [**ENTER/NAVIGATE**].

# **7.4.2 Vyvolanie obľúbenej stanice**

Pre zobrazenie okna s prehľadom obľúbených staníc stlačte tlačidlo [H].

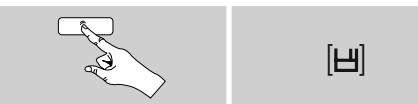

Pomocou [**ENTER/NAVIGATE**] vyberte obľúbenú stanicu.

#### **Poznámka**  $\left( \cdot \right)$

Obľúbené stanice nie je možné vymazať. Ak je všetkých 30 pamäťových miest obsadených a chcete uložiť ďalšiu stanicu ako obľúbenú, zvoľte niektoré z obsadených pamäťových miest. Toto pamäťové miesto sa prepíše novou stanicou.

### **7.5 Obľúbené stanice (vTuner – http://www.wifiradio-frontier.com)**

Okrem lokálneho ukladania obľúbených staníc môžete vytvárať aj vlastné zoznamy obľúbený staníc pomocou databázy vTuner. Zostavené zoznamy obľúbených staníc môžete zosynchronizovať s viacerými rádiami, pokiaľ využívajú databázu vTuner.

# **7.5.1 Prvé použitie – zaregistrovanie rádia**

Skôr, ako budete môcť túto funkciu využívať, musíte sa zaregistrovať na portáli **www.wifiradio-frontier.com.** K tomu potrebujete platnú e-mailovú adresu a prístupový kód, ktorý je generovaný rádiom.

#### **Poznámka** GP.

- Pri registrácii sa nevyžadujú žiadne osobné informácie.
- Registráciou vám nevznikajú žiadne ďalšie náklady. Ponuka je úplne bezplatná.
- Po registrácii si môžte vyberať z približne 20 000 rádiových staníc a 10 000 podcastov a tieto spravovať v zoznamoch obľúbených staníc.

# **Vyvolanie prístupového kódu:**

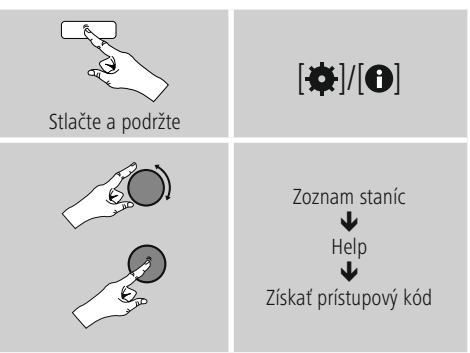

#### n **Poznámka**

Myslite na to, že každý prístupový kód sa dá použiť len raz. Ak by ste mali s registráciou rádia problémy, obráťte sa na zákaznícky servis.

- <span id="page-15-0"></span>• Pri registrácii sa identifikačné číslo rádia prepojí s vašou e-mailovou adresou a uloží na webovom rozhraní.
- Ak máte zaregistrovaných viacero rádií a chcete uvoľniť/ vymazať alebo skontrolovať uložené identifikačné číslo rádia, nájdete ho na vašom rádiu nasledovným spôsobom:

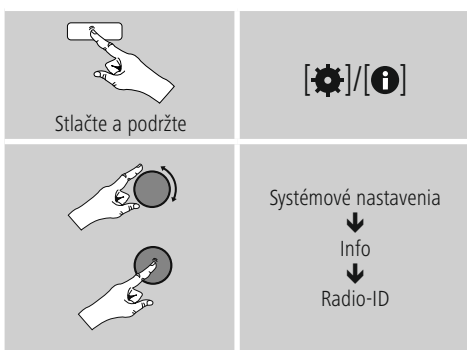

### **7.5.2 Online správa obľúbených staníc (vTuner – http://www.wifiradio-frontier.com)**

Po zaregistrovaní sa na portáli môžete prehľadávať databázu pomocou rôznych filtrov, vypočuť si stanice na skúšku a zo staníc uvedených na zozname zostavovať vlastné zoznamy obľúbených staníc, ktoré sa v priebehu niekoľkých sekúnd zosynchronizujú s vašim rádiom.

# **7.5.3 Vyvolanie zoznamu obľúbených staníc**

Ak chcete zoznam obľúbených staníc, ktorý ste zostavili prostredníctvom portálu, vyvolať na rádiu, postupujte nasledovne:

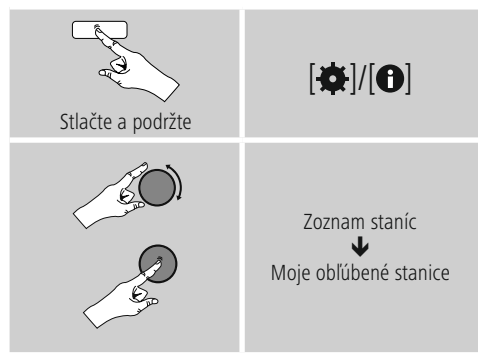

# **7.5.4 Moje pridané rozhlasové stanice**

Ak by niektorá zo želaných staníc nebola dostupná, môžete ju na portáli manuálne pridať (dostupná len na vašom zariadení) alebo tiež navrhnúť stanicu na zaradenie do databázy (odporučiť stanicu).

- Potrebujete k tomu internetovú adresu streamu, ktorú často nájdete na internetovej stránke stanice.
- Ak chcete manuálne pridané stanice vyvolať na rádiu, postupujte nasledovne:

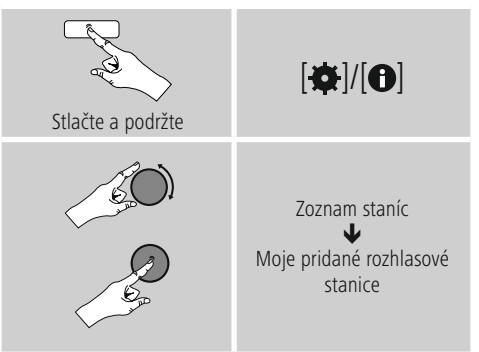

Databáza sa neustále rozširuje a udržiava. Napriek tomu vás prosíme o porozumenie, ak by pri integrácii nových staníc došlo k oneskoreniam a niektoré stanice boli odmietnuté.

# <span id="page-16-0"></span>**8. Prehrávač hudby (UPNP, USB)**

Tento režim umožňuje prehrávanie súborov vo formáte MP3, WMA alebo FLAC, ktoré sú uložené na počítači, dátovom nosiči alebo v lokálnej sieti.

#### Opakovaným stláčaním tlačidla [O]/ [M] aktivujte prevádzkový režim **Prehrávač hudby.**

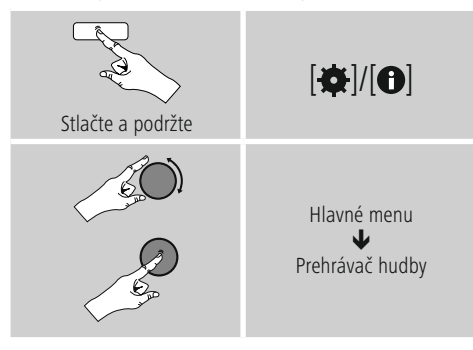

# **8.1 Prehrávanie z počítača (streaming)**

Rádio môžete spravovať cez svoj počítač a hudbu vysielať z počítača na rádio.

V nasledujúcom texte je vysvetlený postup pre počítače s operačným systémom Windows 8. Ak používate iný operačný systém alebo ak sa chcete niečo opýtať, obráťte sa na naše oddelenie **technickej podpory.**

# **Predpoklady:**

- Rádio a počítač sa musia nachádzať v tej istej sieti.
- Rádio musí byť počítačom povolené ako reprodukčné zariadenie.

#### Postupujte nasledovne:  $\rightarrow$  ovládacie panely  $\rightarrow$  sieť a Internet  $\rightarrow$ **sieťové počítače a zariadenia**

Tu by malo byť rádio uvedené v zozname.

- Kliknite pravým tlačidlom myši na ikonu resp. názov rádia a zvoľte **Povoliť streaming** na tomto zariadení.
- Kliknite opätovne pravým tlačidlom myši na ikonu resp. názov rádia a zvoľte zobraziť **internetovú stránku** zariadenia, aby ste upravili názov zariadenia (friendly name).
- Otvorí sa nové okno prehliadača. Tu môžete zmeniť názov podľa svojho želania.

#### **Použitie:**

- Rádio môže teraz získať prístup k zoznamom uvoľnených súborov počítača a audio súbory môžete za účelom prehrávania odoslať ("streamovať") do zariadenia.
- Štandardne je uvoľnený hudobný priečinok vlastnej knižnice.
- Ďalšie uvoľnenia spravujte a vytvorte prostredníctvom aplikácie Prieskumník resp. Windows Media Player.
- Kliknite pravým tlačidlom myši na požadovaný hudobný súbor a zvoľte **Prehrať** na a názov rádia.
- Rádio začne prehrávať hudobný súbor.

# **8.2 Prehrávanie zo siete – priamy prístup cez rádio**

Pre prístup k uvoľneným sieťovým súborom z rádia postupujte nasledovne:

Aktivujte cez hlavné menu alebo opakovaným stlačením tlačidla [O]/ [M] na rádiu režim prevádzky **Prehrávač hudby:**

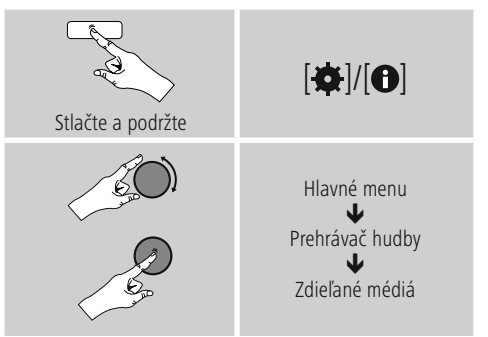

• Vyberte príslušné zariadenie (Home Server, PC...) a stlačením tlačidla [**ENTER/NAVIGATE**] otvorte uvoľnenú hudbu na zariadení.

Môžete vyhľadávať súbory, otvoriť zoznam súborov na prehranie alebo prehľadať celú uvoľnenú hudbu. Ak chcete prehľadať celú uvoľnenú hudbu, máte k dispozícii ďalšie vyhľadávacie a zoraďovacie funkcie (album, interpret, žáner, priečinok, atď.), aby ste sa rýchlejšie dostali k požadovanému súboru.

#### **Poznámka**  $(i)$

Mnohé akcie vyhľadávania a filtrovania sa dajú využiť len vtedy, ak v zdrojovom zariadení resp. v audio súbore je udržiavaný tag ID3 a ďalšie informácie o súbore.

#### <span id="page-17-0"></span>**Odstránenie servera:**

Na odstránenie doposiaľ kontaktovaných serverov stlačte [**ENTER/NAVIGATE**]. Zdieľané médiá sa vymažú, ak otázku potvrdíte stlačením **JA.**

# **8.3 Prehrávanie Playlistu**

Môžete na rádiu vytvoriť lokálny Playlist, do ktorého uložíte súbory zdieľané v sieti alebo súbory z pripojeného dátového nosiča.

- Vyberte súbor, ktorý chcete pridať do Playlistu (pod **Zdieľané médiá/ Prehrať USB**).
- Stlačte tlačidlo [**ENTER/NAVIGATE**] a podržte ho cca 3 sekundy stlačené, kým sa na displeji **nezobrazí Pridať do Playlistu.**

**Poznámka**

Môžete využívať aj Playlisty, ktoré li vytvorené na počítači s operačným systémom Windows (WPL = Windows-Play-List). K tomu je vhodný napríklad program Windows Media Player.

• Na Playlist sa dostanete priamo nasledovným spôsobom:

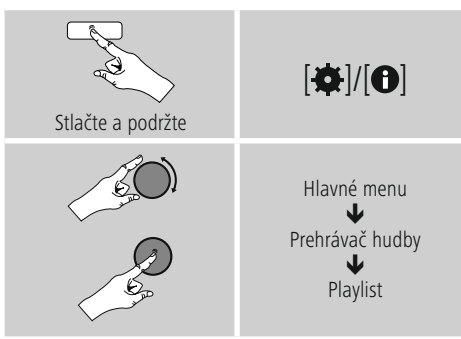

- Ak chcete vymazať jednotlivé súbory z Playlistu, vyberte požadovaný súbor a stlačte na cca 3 sekundy [**ENTER/NAVIGATE**].
- Potvrďte kontrolný dopyt Vymazať z môjho Playlistu pomocou **ÁNO**, aby ste súbor **z Playlistu vymazali.**

• Ak chcete vymazať kompletný Playlist, postupujte nasledovne:

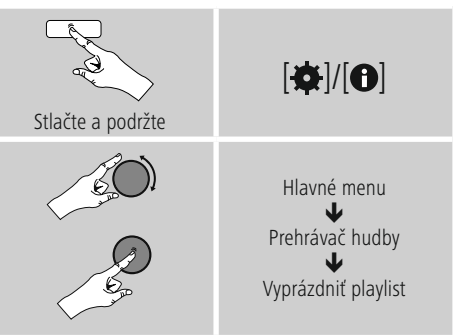

# **8.4 Všeobecné možnosti prehrávania**

Tieto možnosti prehrávania, ktoré platia pre všetky možnosti prehrávania uvedené pod prehrávačom hudby, nájdete pod:

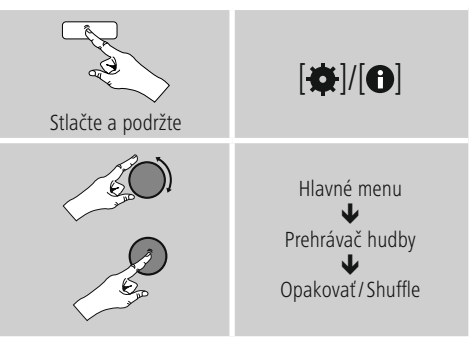

**Opakovanie: Zapnúť/Opakovanie Vypnúť**

Ak chcete funkciu zmeniť (**Zapnúť/Vypnúť**), stláčajte opakovane [**ENTER/NAVIGATE**]. Pri **opakovaní: Zapnuté** – zopakuje sa len aktuálny titul.

# **Shuffle: Zapnúť/Shuffle: Vypnúť**

Ak chcete funkciu zmeniť (**Zapnúť/Vypnúť**), stláčajte opakovane [**ENTER/NAVIGATE**]. Pri **Shuffle: Zapnuté** – prehrajú sa všetky tituly v náhodnom poradí.

### <span id="page-18-0"></span>**8.5 Vyvolanie obľúbenej stanice**

Pre zobrazenie okna s prehľadom obľúbených staníc stlačte tlačidlo [**H**].

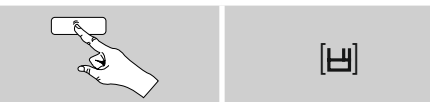

Pomocou [**ENTER/NAVIGATE**] vyberte obľúbenú stanicu.

#### ∩ **Poznámka**

Obľúbené stanice nie je možné vymazať. Ak je všetkých 30 pamäťových miest obsadených a chcete uložiť ďalšiu stanicu ako obľúbenú, zvoľte niektoré z obsadených pamäťových miest. Toto pamäťové miesto sa prepíše novou stanicou.

### **9. Auxiliary Input**

Cez analógový audio vstup (zdierka **AUX IN** ) môžete na rádio pripojiť mobilné koncové zariadenia (napr.. smartphone, tablet, MP3 prehrávač, atď.) a audio súbory prehrávať cez rádio.

• Opakovaným stláčaním tlačidla [O]/ [M] aktivujte prevádzkový režim **Auxiliary Input (Aux in).**

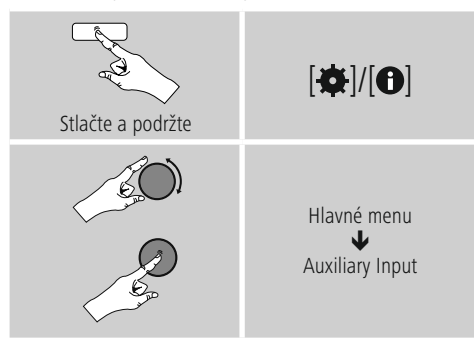

- Spojte svoje mobilné koncové zariadenie s audio výstupom rádia (zdierka **AUX IN**) audio kábla s konektorom 3,5 mm (kábel s konektorom typu jack).
- Spustite audio reprodukciu a prehrávanie ovládajte cez pripojené koncové zariadenie.

# **10. Sleep**

Rádio je vybavené funkciou časovača, ktorá ho po uplynutí stanoveného času prepne do režimu standby.

• Časový interval môžete nastaviť cez hlavné menu pomocou tlačidla [**ENTER/NAVIGATE**]:

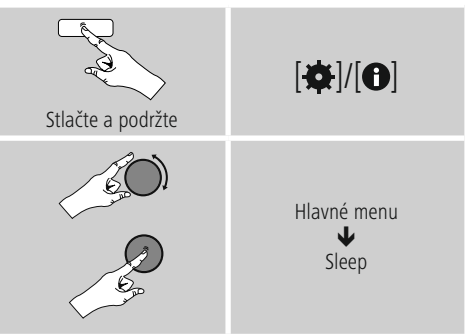

- Ak uplynie nastavený časový interval, prepne sa rádio do režimu standby.
- Ak chcete rádio znovu zapnúť, stlačte  $[O]/ [M]$ .

# **Poznámka**

<span id="page-18-1"></span>Podsvietenie počas aktívnej funkcie časovača (sleep) je možné nezávisle nastaviť, napr. tmavšie, ako počas normálnej prevádzky (pozri **13.9. Podsvietenie**)

# <span id="page-19-0"></span>**11. Budík**

Na rádiu je možné nastaviť dva individuálne časy budenia.

# **11.1 Nastavenia**

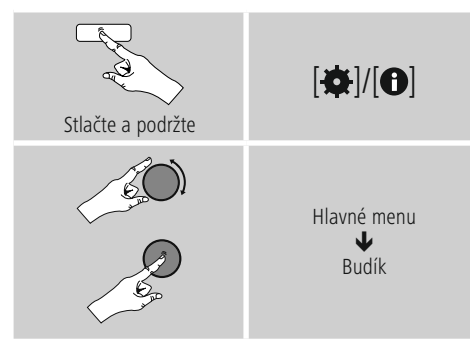

• Budík 1 a budík 2 sa nastavujú rovnakým spôsobom a umožňujú uložiť dva samostatné časy budenia. Zvoľte budík 1 alebo 2 a pomocou [**ENTER/NAVIGATE**] nastavte nasledujúce detaily:

# **Režim:**

Zvoľte, kedy sa má budík aktivovať. Vypnuté – Denne – Raz – Pracovné dni – Víkend

# **Dátum a čas**

Pri voľbe Raz zadajte pre budík dátum a čas.

# **Čas:**

Nastavte najprv hodiny a potom minúty času budenia.

# **Režim:**

Zadefinujte, či chcete, aby vás zobudil akustický signál (**leto**) alebo **internetové rádio.**

# **Program:**

Pri voľbe **Internetové rádio** nastavte, ktorou stanicou/ podcastom chcete byť budený. Môžete si vybrať spomedzi 30 obľúbených staníc alebo **Naposledy naladené.**

# **Hlasitosť:**

Zvoľte hlasitosť, ktorou chcete byť budení. Pre toto nastavenie nie je dôležité, s akou hlasitosťou ste rádio naposledy počúvali.

# **Uložiť:**

Potvrďte tlačidlo, aby ste dokončili nastavenia budíka.

#### **Poznámka**  $\left( \cdot \right)$

- Pokiaľ ste ako tón budenia nastavili **internetové rádio,** je dôležité, aby v čase budenia bolo k dispozícii stabilné internetové spojenie. Ak k dispozícii nebude, použije sa na budenie akustický signál (**bzučiak**).
- Odporúčame povoliť automatickú aktualizáciu času. Takto sa zabezpečí, že aj v prípade prerušenia napájania, napr. pri výpadku elektrického prúdu, bude čas znova aktualizovaný.

# **11.2 Aktivácia/daktivácia budíka**

- Aktivujte budík tým, že nastavenia potvrdíte pomocou **Uložiť.**
- Deaktivujte budík tým, že **režim: nastavíte na vypnuté.**

### <span id="page-20-0"></span>**11.3 Ukončenie budenia/Snooze**

- Ak zaznie budík, stlačte tlačidlo [O]/ [M], aby ste budenie ukončili.
- Budík zostane počas nastaveného časového intervalu (5/10/15/30/60 minút) vypnutý a potom sa ešte raz aktivuje.
- Ak budenie neukončíte, rádio sa po jednej hodine prepne automaticky do režimu standby.
- Na definitívne ukončenie budíka podržte tlačidlo [O]/ [M] stlačené cca 3 sekundy.

# **12. Kuchynský budík**

Rádio je vybavené kuchynským budíkom, ktorý po uplynutí vopred nastaveného časového intervalu spustí tón budíka.

• Stlačte tlačidlo [#]/[ ] a v hlavnom menu vyberte [**Kuchynský budík**] a výber potvrďte stlačením tlačidla [**ENTER/NAVIGATE**].

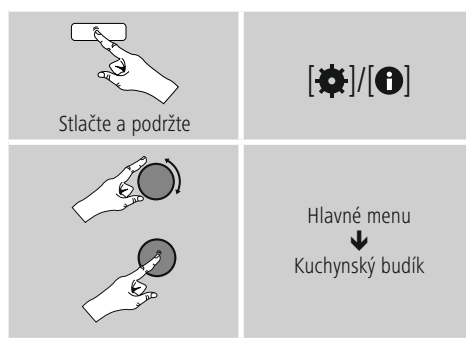

Otáčaním tlačidla [**ENTER/NAVIGATE**] vyberte požadovaný čas odpočítavania (0 – 99 min).

- Na zobrazenie zostávajúceho času stlačte tlačidlo [**ENTER/NAVIGATE**].
- Na ukončenie tónu budíka, ktorý sa spustí po uplynutí časového intervalu, stlačte tlačidlo [**ENTER/NAVIGATE**]. Inak sa tón budíka ukončí automaticky po 30 minútach.
- Na deaktiváciu kuchynského budíka nastavte časový interval 0 minút.

# <span id="page-20-1"></span>**13. Systémové nastavenia**

V systémových nastaveniach môžete vykonať všetky nastavenia, ktoré vyvolávajú dôležité informácie o rádiu.

# **13.1 Ekvalizér**

Pomocou ekvalizéra môžete upraviť akustiku vášho rádia nastavením intenzity basov a výšok podľa vašich individuálnych požiadaviek. Môžete pritom zvoliť niektorý z vopred nakonfigurovaných profilov upravených pre rôzne žánre alebo si vytvoriť vlastný profil.

• Pre nastavenie ekvalizéra postupujte nasledovne:

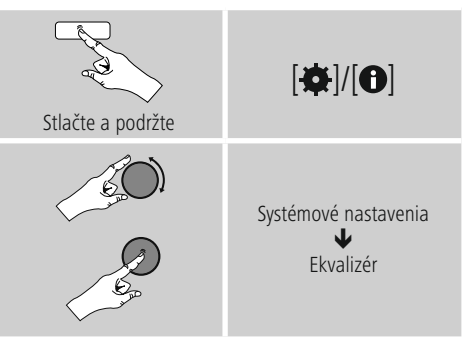

- Pomocou tlačidla [**ENTER/NAVIGATE**] vyberte niektorý z vopred nakonfigurovaných profilov.
- Ak chcete vytvoriť vlastný profil ekvalizéra, zvoľte možnosť **Moje nastavenie EQ.**
- Dostanete sa na nastavenia **basov, výšok** a **hlasitosti** (zosilnenie hlasitosti).
- Ak chcete hodnotu zmeniť, stlačte tlačidlo [**ENTER/ NAVIGATE**] na príslušnej voľbe a zmeňte hodnoty otáčaním tlačidla [**ENTER/NAVIGATE**] doľava alebo doprava. Ak počas nastavovania prebieha prehrávanie, budete zmenu zvuku priamo počuť.
- Potvrďte nastavenie opätovným stlačením tlačidla [**ENTER/NAVIGATE**].
- Keď ste spravili všetky nastavenia, stlačte na rádiu tlačidlo  $\left[ \right. \rightleftharpoons$  a potvrďte uloženie nastavenia stlačením tlačidla [**ENTER/NAVIGATE**].
- Ak chcete využiť novo vytvorený profil, zvoľte možnosť **Môj EQ.**

### <span id="page-21-0"></span>**13.2 Nastavenia internetu**

# **13.2.1 Sprievodca sieťovým pripojením – konfigurácia internetového pripojenia/Vyhľadávanie**

**Sprievodca sieťovým** pripojením vám pomôže pri pripojení rádia na internet. Ďalšie metódy konfigurácie a podrobné informácie sú vysvetlené v nasledujúcom texte.

• Pre vyvolanie **Sprievodcu sieťovým** pripojením postupujte nasledovne:

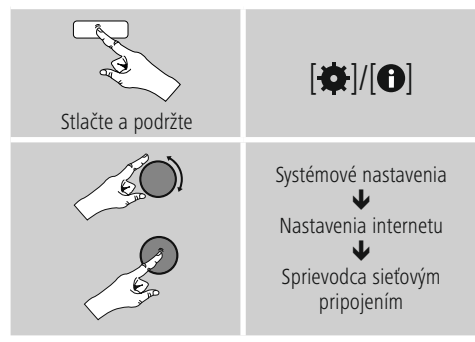

- Pri spustení Sprievodcu sieťovým nastavením začne rádio vyhľadávať dostupné WLAN spojenia (Wi-Fi) a zobrazí ich v podobe zoznamu.
- Otáčaním tlačidla [**ENTER/NAVIGATE**] prechádzajte medzi nájdenými sieťami. Na konci zoznamu môžete nanovo spustiť vyhľadávanie ([**Nové vyhľadávanie**]) alebo manuálne nakonfigurovať pripojenie ([**Manuálna konfigurácia**]).
- Ak sa požadovaná sieť nenájde alebo nezobrazí SSID (Service Set Identification – označenie siete), je sieť pravdepodobne skrytá alebo mimo dosahu. V takomto prípade skúste pripojenie manuálne nakonfigurovať.

# **13.2.2 Bezdrôtové pripojenie (WLAN)**

V závislosti od siete máte na výber rôzne možnosti pre vytvorenie spojenia so sieťou. Siete, ktoré podporujú spojenie WPS (Wi-Fi Protected Setup), sú v zozname označené na začiatku [**WPS**]. V prípade ostatných sietí ide o otvorené siete alebo spojenia, ktoré využívajú metódu zabezpečenia PSK = Pre-Shared-Key (zdieľaný kľúč).

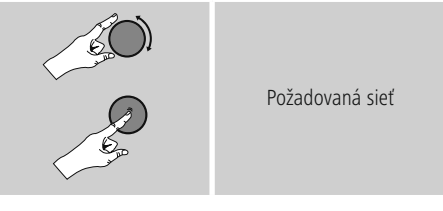

# **WPS/PSK/Otvorené spojenie**

Spojenie WPS umožňuje jednoduché a napriek tomu zabezpečené pripojenie rádia na sieť. K dispozícii sú dve možnosti. Nakonfigurovanie spojenia prostredníctvom PBC = Push-Button-Configuration (konfigurácia stlačením tlačidla) alebo metódou PIN, pri ktorej vás webové rozhranie vášho routera vyzve, aby ste zadali náhodne vygenerovaný číselný kód.

#### **Konfigurácia PBC**

- Zvoľte požadovanú sieť. (Označená predponou [**WPS**])
- Následne v menu WPS zvoľte možnosť **Push Button** a výber potvrďte stlačením tlačidla [**ENTER/NAVIGATE**].
- Stlačte tlačidlo WPS na vašom routeri resp. aktuálnom AP. Často je to možné vykonať aj cez príslušné webové rozhranie.
- Presný postup nájdete v návode na používanie vášho routera/AP.
- Po zahájení procesu aj na routeri/AP, malo by sa rádio pripojiť a sieťové spojenie by malo byť k dispozícii.

<span id="page-22-0"></span>• Alternatívne je možné konfiguráciu prostredníctvom PBC vyvolať aj v internetových nastaveniach rádia.

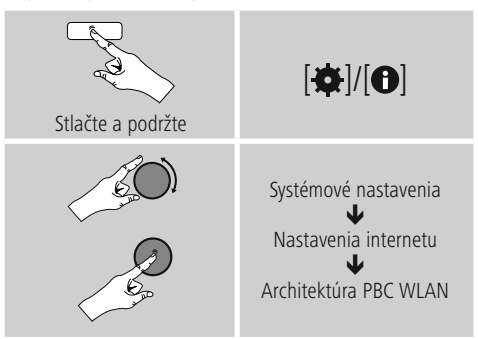

# **Konfigurácia PIN**

- Zvoľte požadovanú sieť. (Označená predponou [**WPS**])
- Následne v menu WPS zvoľte možnosť **PIN** a výber potvrďte stlačením tlačidla [**ENTER/NAVIGATE**].
- Rádio teraz vygeneruje 8-miestny kód, ktorý musíte zadať vo webovom rozhraní resp. grafickom užívateľskom rozhraní vášho routera AP.
- Ďalšie informácie ku konfigurácii routera/AP nájdete v príslušnej príručke.

# **Preskočiť WPS/Konfigurácia Pre-Shared-Key (PSK)**

- Zvoľte položku Preskočiť WPS a dostanete sa na zadanie kľúča.
- V prípade sietí, ktoré nepodporujú WPS, sa dostanete priamo na tento vstup.
- Zadajte do vstupného poľa kompletný kľúč a potvrďte tlačidlom **OK.**
- Ak ste zadali správny kľúč, spojí sa rádio s prístupovým bodom a pripojí sa na internet.ernet-/ Netzwerkverbindung her.

#### **Poznámka** 6

- Pre-Shared-Key (kľúč) býva často uvedený na zadnej strane routera/AP.
- Pri zadávaní kľúča dbajte na dodržiavanie písania veľkých a malých písmen.

# **Otvorená sieť/nezabezpečená sieť**

# **Poznámka**

- Odporúčame vám, aby ste nikdy nevyužívali nezabezpečené pripojenie a aby ste svoju sieť vždy chránili proti prístupu cudzích osôb.
- Ak vami požadovaná sieť nie je chránená bezpečnostnými opatreniami, stačí, ak sieť vyberiete zo zoznamu a výber potvrdíte. Rádio sa potom ihneď spojí s prístupovým bodom.

### **13.2.3 Manuálna konfigurácia sieťového spojenia – bezdrôtového (WLAN) a pevného (LAN)**

Pre manuálne nakonfigurovanie sieťového spojenia postupujte nasledovne:

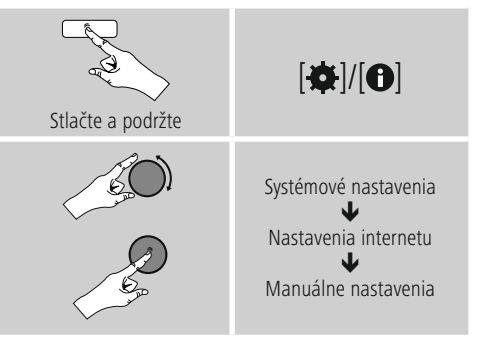

# **Manuálna konfigurácia bezdrôtového spojenia (WLAN) – DHCP aktívny**

- Vyberte možnosť **Bezdrôtové spojenie.**
- Vyberte možnosť **DHCP aktívny.**
- Zadajte do vstupného poľa kompletné SSID (názov siete) a potvrďte tlačidlom **OK.**
- Vyberte teraz príslušnú metódu zabezpečenia siete. Túto zistíte z konfigurácie vášho routera/AP.
- V závislosti od zvoleného kódovania musíte potom skôr, ako sa spojenie vytvorí, zadať kľúč siete.

#### <span id="page-23-0"></span>**Manuálna konfigurácia bezdrôtového spojenia (WLAN) – DHCP neaktívny**

Táto metóda zodpovedá konfigurácii pri aktivovanom serveri DHCP (**Manuálna konfigurácia bezdrôtového pripojenia (WLAN) – DHCP aktívny**), musíte však navyše zadať parametre siete ako je IP adresa, subnet mask, adresa gateway a DNS (primárny a sekundárny). Tieto informácie nájdete na webovom rozhraní vášho routera/AP alebo vám ich poskytne váš správca siete. Ak ste údaje správne zadali, potvrďte vstup. Následne sa rádio pokúsi o vytvorenie spojenia.

# **13.2.4 Zobrazenie nastavení**

Tu nájdete najdôležitejšie informácie o všetkých sieťových spojeniach, ktoré rádio v súčasnosti využíva resp. ktoré boli nakonfigurované, napr.: adresa MAC, región WLAN, DHCP aktívny/neaktívny, SSID, IP adresa, subnet mask, adresa gateway, DNS (primárny/ sekundárny), atď.

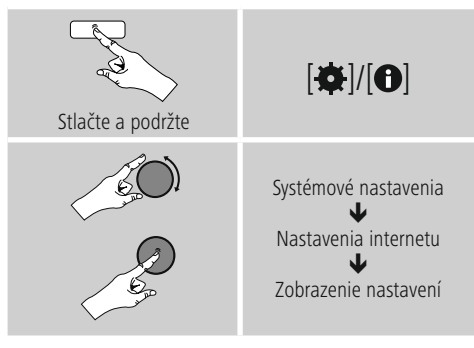

# **13.2.5 Odstránenie sieťových profilov**

Rádio automaticky ukladá všetky úspešne zrealizované sieťové spojenia (profily). Takto sa môže rádio pri opakovaných pokusoch o pripojenie, napr. po prerušení napájania, spojiť s niektorou zo sietí bez toho, aby ste museli nanovo zadávať prístupové údaje.

• Pre vymazanie jednotlivých sieťových profilov postupujte nasledovne:

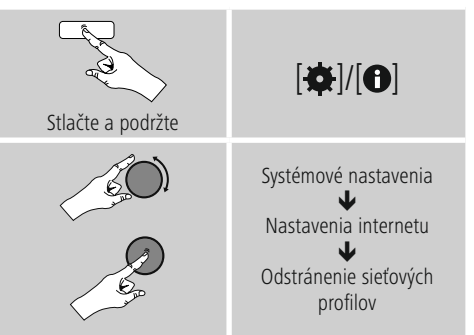

- Vyberte príslušný sieťový profil a stlačte [**ENTER/ NAVIGATE**], aby ste ho odstránili.
- Sieťový profil sa vymaže, ak bezpečnostný dopyt potvrdíte pomocou **ÁNO.**
- Aktívny/aktuálne využívaný profil nie je možné vymazať.

# **Poznámka - Datensicherheit**

- Skôr, ako rádio postúpite (predáte, darujete, atď.) inej osobe, odporúčame vám, aby ste obnovili **výrobné nastavenia.**
- Tým sa kompletne vymažú všetky uložené sieťové údaje a spojenia.

# <span id="page-24-0"></span>**13.2.6 Zachovanie sieťového spojenia**

Pri tomto nastavení ide o funkciu energetickej úspory rádia.

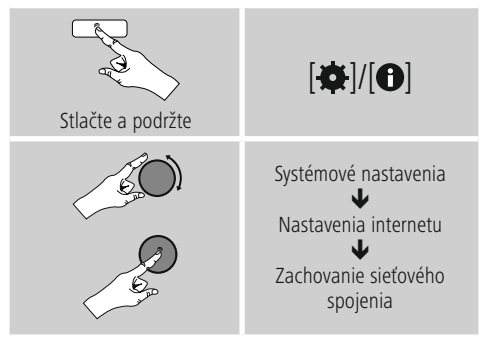

Pri deaktivovanej funkcii (**NIE #**) sa sieťový modul vypne, ak rádio aktívne nevyužíva sieťové spojenie (napr. v režime standby). Po vypnutí týmto spôsobom nie je možné získať prístup k rádiu cez PC, smartphone alebo tablet.

- Ak využívate streaming alebo ovládanie prostredníctvom aplikácie, musíte túto položku menu aktivovať (**ÁNO #**). Štandardne je táto funkcia deaktivovaná.

# **13.3 Nastavenia času**

Na nastavenia času sa dostanete nasledovne:

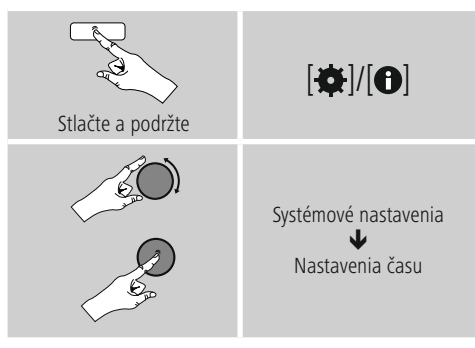

#### **Automatická aktualizácia Aktualizovať cez internet**

Pri voľbe tejto možnosti sa čas a dátum nastavia automaticky cez internetové spojenie. Okrem toho zvoľte časové pásmo miesta, na ktorom sa nachádzate (**Nastavenie časového pásma** ) a ak si to želáte aj prestavenie na letný/zimný čas (**Letný/zimný čas ZAPNUTÉ**).

# **13.4 Jazyk**

Ak chcete zmeniť jazyk, ktorý bol nastavený pred alebo pri prvom uvedení rádia do prevádzky, postupujte nasledovne:

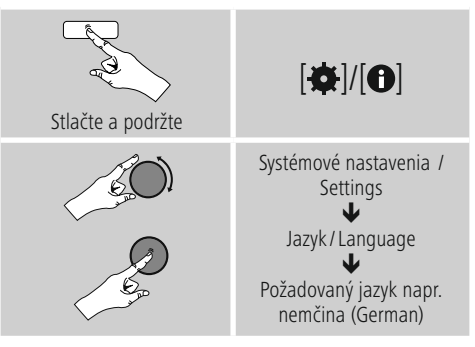

# **13.5 Výrobné nastavenie**

Ak chcete na rádiu obnoviť nastavenia výrobcu (stav pri dodávke), postupujte nasledovne:

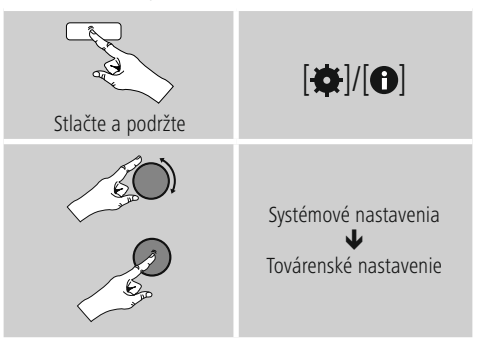

• Pre obnovenie výrobných nastavení potvrďte nasledujúci dopyt pomocou **ÁNO.**

Všetky uskutočnené nastavenia sa vymažú.

#### **Poznámka** ⋒

- Niektoré problémy a chybné funkcie je možné odstrániť obnovením výrobných nastavení.
- Všetky prednastavenia ako ekvalizér, obľúbené stanice a sieťové profily sa nenávratne vymažú.

### <span id="page-25-0"></span>**13.6 Aktualizácia softvéru**

Softvér pre naše rádiá neustále zdokonaľujeme a dopĺňame novými vlastnosťami, aby sme odstránili prípadné chyby a rozšírili rozsah funkcií. Odporúčame vám, aby ste dostupné aktualizácie nainštalovali vždy na svojom rádiu.

• Postupujte nasledovne:

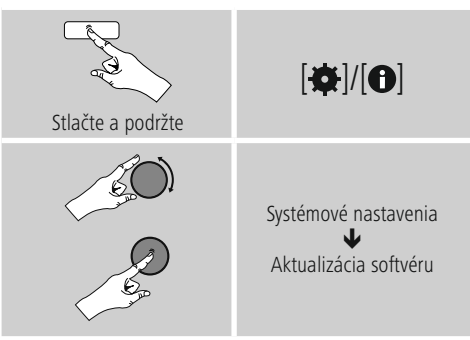

- Ak zvolíte **Automatická aktualizácia** (**ÁNO**), bude rádio pravidelne automaticky kontrolovať, či je dostupná nová aktualizácia softvéru. (odporúčanie)
- Ak chcete aktualizácie softvéru vyhľadávať manuálne, zvoľte **Vyhľadávať aktualizácie.**

# **Upozornenie**

- Skôr, ako spustíte aktualizáciu softvéru, zabezpečte stabilné napájanie.
- Prerušenie napájania počas aktualizácie softvéru môže viesť k trvalému poškodeniu rádia!

# **13.7 Sprievodca nastavením**

Sprievodcu nastavením (pozri **Sprievodca nastavením** ) môžete kedykoľvek spustiť nanovo nasledujúcim spôsobom:

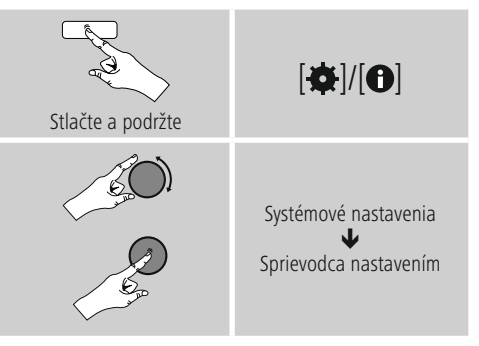

# **13.8 Info**

• Pre zobrazenie aktuálnych informácií o hardvéri a softvéri rádia (verzie, názov zariadenia, ID rádia...) postupujte nasledovne:

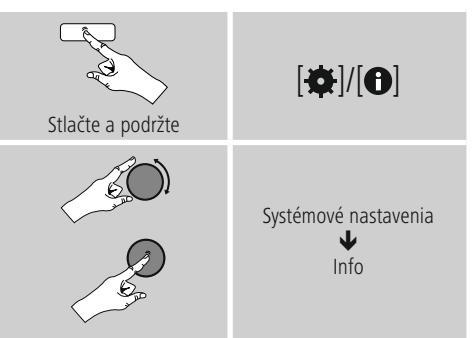

• Ak ste zaregistrovali svoje rádio na online portáli spoločnosti Frontier Silicon (**http://www.wifiradio-frontier.com**), môžete aj tam nájsť ID rádia.

### <span id="page-26-0"></span>**13.9 Podsvietenie**

Podsvietenie pre jednotlivé režimy (prevádzka, standby, sleep) môžete nastaviť pre každý režim zvlášť.

• Postupujte nasledovne:

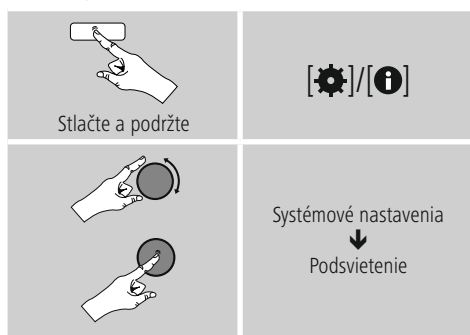

- Pre **režimy prevádzka** a **spánok môžete** vybrať z rôznych stupňov jasu.
- Pre režim standby zvoľte tiež jeden stupeň jasu pre podsvietenie v režime standby (**podsvietenie displeja**). Alternatívne môžete podsvietenie v režime standby vypnúť (**Podsvietenie displeja à Vypnuté**).
- Pod položkou **Timeout (s)** vyberte časový interval. Ak sa rádio nachádza v režime standby, stlačte ľubovoľné tlačidlo,aby bol displej počas nastaveného časového intervalu podsvietený stupňom jasu ako v režime prevádzky.
- Alternatívne môžete túto funkciu deaktivovať (**Timeout (s) à Vypnuté**).

# **13.10 AUX: Auto standby**

V režime **Aux in** (**Auxiliary Input**) sa rádio štandardne po 60 minútach prepne automaticky do režimu standby. Ak chcete túto funkciu deaktivovať (**NIE**) resp. aktivovať (**ÁNO**), postupujte nasledovne:

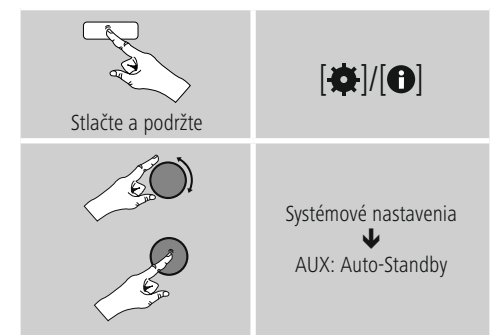

### **14. Údržba a starostlivosť**

- Na čistenie tohto výrobku používajte len navlhčenú utierku, ktorá nepúšťa vlákna a nepoužívajte žiadne agresívne čistiace prostriedky.
- Ak výrobok nebudete dlhšiu dobu používať, vypnite zariadenie a odpojte ho od napájania. Uschovajte ho na čistom, suchom mieste bez priameho slnečného žiarenia.

# **15. Vylúčenie záruky**

Firma Hama GmbH & Co KG neručí/nezodpovedá za škody vyplývajúce z neodbornej inštalácie, montáže alebo neodborného používania výrobku alebo z nerešpektovania návodu na používanie a/alebo bezpečnostných pokynov.

#### <span id="page-27-0"></span>**16. Servis a podpora**

S otázkami týkajúcimi sa výrobku sa prosím obráťte na poradenské oddelenie firmy Hama. Hotline: +49 9091 502-115 (nem./angl.)

Ďalšie informácie o podpore nájdete tu: www.hama.com

#### **17. Pokyny pre likvidáciu Ochrana životného prostredia:**

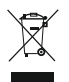

Európska smernica 2012/19/EU a 2006/66/EU stanovuje: Elektrické a elektronické zariadenia, rovnako ako batérie sa nesmú vyhadzovať do domáceho odpadu. Spotrebiteľ je zo zákona

povinný zlikvidovať elektrické a elektronické zariadenia, rovnako ako batérie na miesta k tomu určené. Symbolizuje to obrázok v návode na použitie, alebo na balení výrobku. Opätovným zužitkovaním alebo inou formou recyklácie starých zariadení/batérií prispievate k ochrane životného prostredia.

### **18. Vyhlásenie o zhode**

Spoločnosť Hama GmbH & Co KG týmto vyhlasuje,  $\overline{\mathbf{c}}$  že toto zariadenie spĺňa základné požiadavky a ostatné relevantné predpisy smernice 2014/53/EÚ. Vyhlásenie o zhode podľa príslušnej smernice si môžete pozrieť na adrese www.hama.com.

 $\curvearrowleft$ 

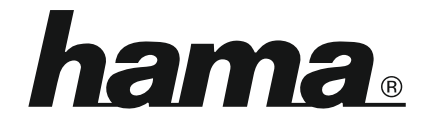

**Hama GmbH & Co KG** 86652 Monheim/Germany www.hama.com

**The Spotify software is subject to third party licenses found here: www.spotify.com/connect/third-party-licenses**

All listed brands are trademarks of the corresponding companies. Errors and omissions excepted, and subject to technical changes. Our general terms of delivery and payment are applied.